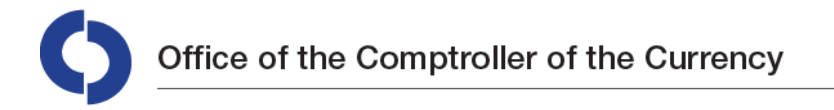

Washington, DC 20219

## **Bank Instructions for Completing the Bank Appeals Follow Up Form**

- 1. Open the Adobe PDF form attached in the email. You do not need to save the form.
- 2. Fill out responses to each question electronically. Questions marked with responses outlined in red are required questions to submit the form.
- 3. For questions with multiple choice or yes/no responses, move the cursor to the response you would like to select, then click on the response. The selected response will be filled with a solid black square signifying your choice.
- 4. For narrative questions, using your cursor, click in the box below the question to type comments.
- 5. When finished, click "Submit" on the upper right hand corner of the form to electronically return the completed form to the OCC.